# **Daedalus Documentation**

*Release 0.1.0*

**Joshua Estes**

**Sep 27, 2017**

# Contents

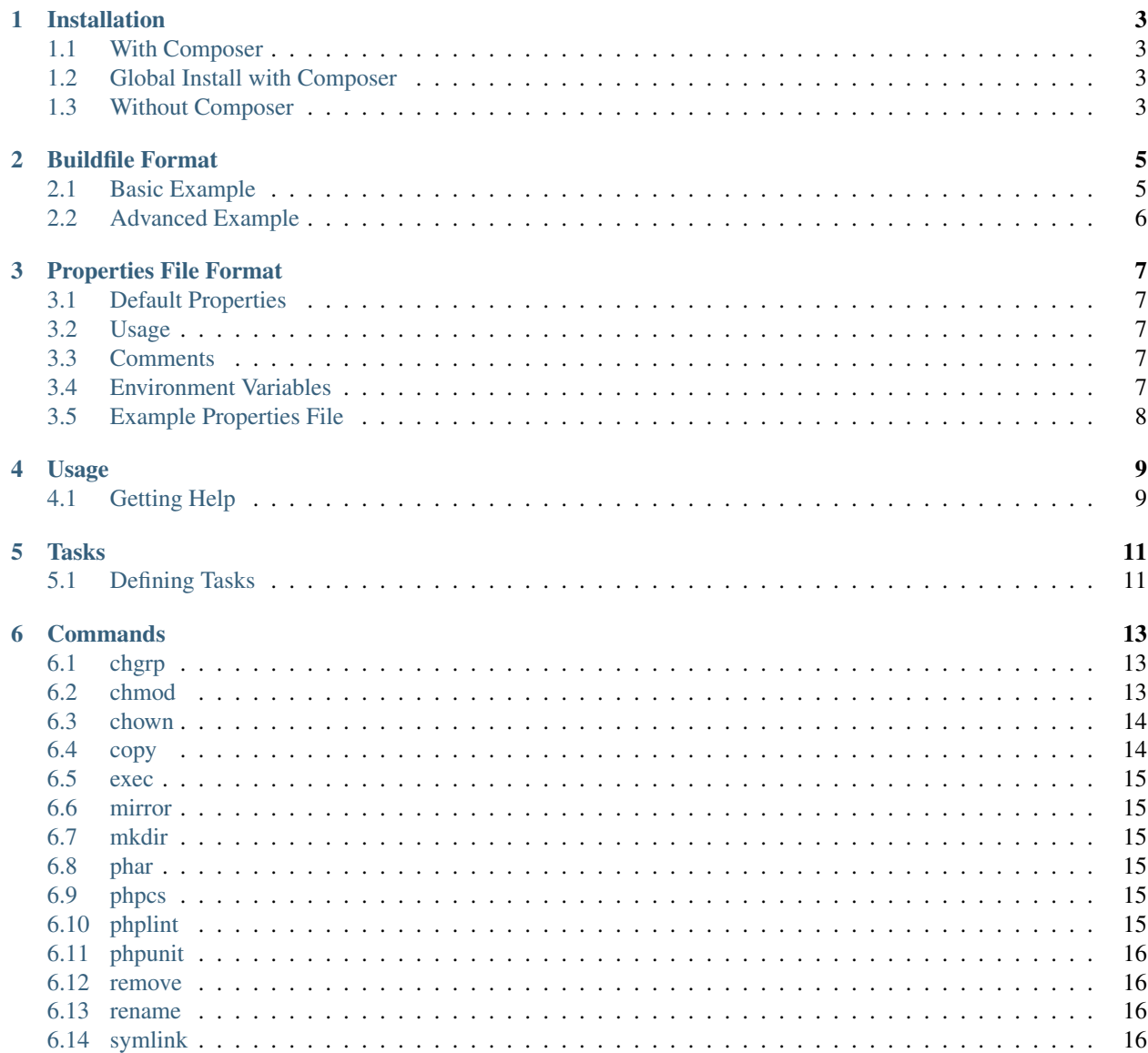

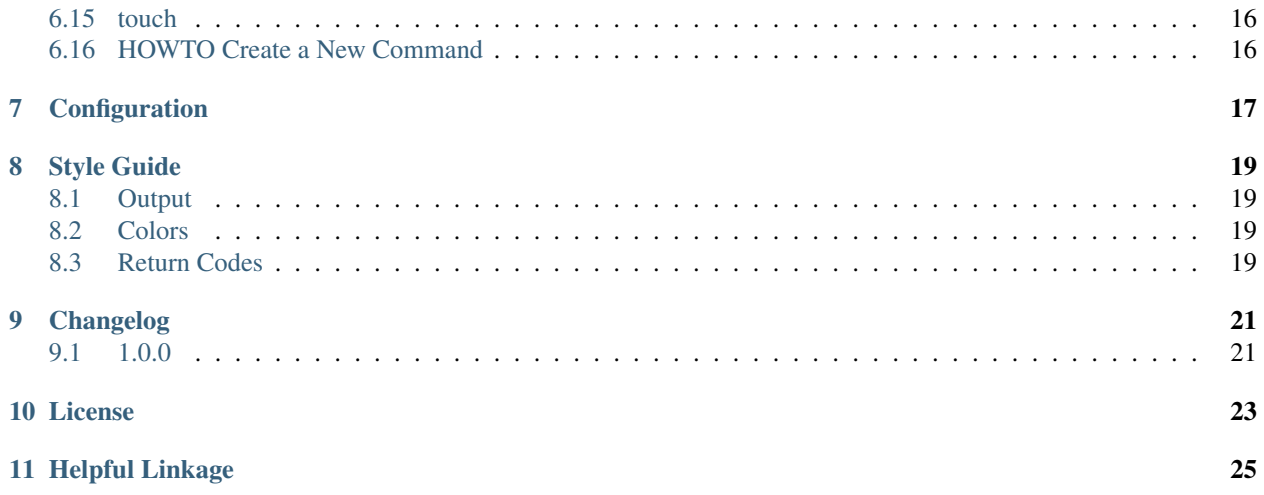

Daedalus is a PHP Build Tool that aims to be easy to setup and configure builds for your projects.

# CHAPTER<sup>1</sup>

## Installation

<span id="page-6-0"></span>Daedalus can easily be installed using [Composer.](https://getcomposer.org)

### <span id="page-6-1"></span>**With Composer**

php composer.phar require "daedalus/daedalus ~1.0@dev"

## <span id="page-6-2"></span>**Global Install with Composer**

php composer.phar global require "daedalus/daedalus ~1.0@dev"

Note: You need to make sure that the global composer bin directory is in your PATH

### <span id="page-6-3"></span>**Without Composer**

It's not recommended that you work with Daedalus without the use of Composer since the project takes advantage of Composer autoloading functionality. If however you want to install Daedalus into a project without Composer you will need to make sure you have the required dependencies which you can find in the composer. json file and you will need to make sure you have an autoloader setup. All of which is beyond the scope of this project.

## Buildfile Format

<span id="page-8-0"></span>Daedalus uses the concept of a Task and a Task runs multiple commands. See the Commands section for an overview of the commands that you can use.

### <span id="page-8-1"></span>**Basic Example**

```
# build.yml
daedalus:
   tasks:
        <taskname>:
           description: <description>
            commands:
                <command name>:
                    command: <command name>
                    arguments:
                        <argument>: <argument value>
                    options:
                        <option>: <option value>
```
Note: Arguments are based on the command that you choose to run. For a list of arguments for the command, please refer to the Commands section.

The  $\lt$ taskname> can be replaced with any unique name that you choose. This will also be the task that you run from the command line ie bin/daedalus <taskname>.

The <description> is optional, but if you add one, it will be displayed when the tasks are listed.

You can have as many commands as you want and they will be ran in the order in which they are added.

### **Complete Basic Example**

```
# build.yml
daedalus:
    tasks:
       chmod:
            description: Run chmod on a file
            commands:
                chmod:
                    command: chmod
                    arguments:
                        mode: 0755
                        file: /path/to/file
```
## <span id="page-9-0"></span>**Advanced Example**

You can configure various settings of Daedalus to make the behaviour different. Please refer to the Configuration section for a complete listing of these settings.

### **Complete Advanced Example**

# Properties File Format

<span id="page-10-0"></span>You use properties files in case you want to have a different build based on where you are running the tool at. For example, you want want to have a few different parameters when running a build on Travis CI than you would your local development machine.

## <span id="page-10-1"></span>**Default Properties**

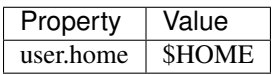

## <span id="page-10-2"></span>**Usage**

In your build file, put the property between a percentage sign. For example %user.home%.

## <span id="page-10-3"></span>**Comments**

Any line that starts with # is considered a comment.

## <span id="page-10-4"></span>**Environment Variables**

TODO

# <span id="page-11-0"></span>**Example Properties File**

# All properties files must have the extension .properties or they # will not load. # Empty lines and lines starting with "#" are not processed property\_name=property # You can also use other properties build\_dir=%user.home%/build

# Usage

<span id="page-12-0"></span>Once installed and your build file setup, you can simply run daedalus to get a list of tasks you can run.

vendor/bin/daedalus

## <span id="page-12-1"></span>**Getting Help**

If you ever need help for any of the commands, you can run the help command which will return the help document on how to use that command. For example

vendor/bin/daedalus help chmod

You can also get an idea of the properties you have access to and some other information by running the dump-container task.

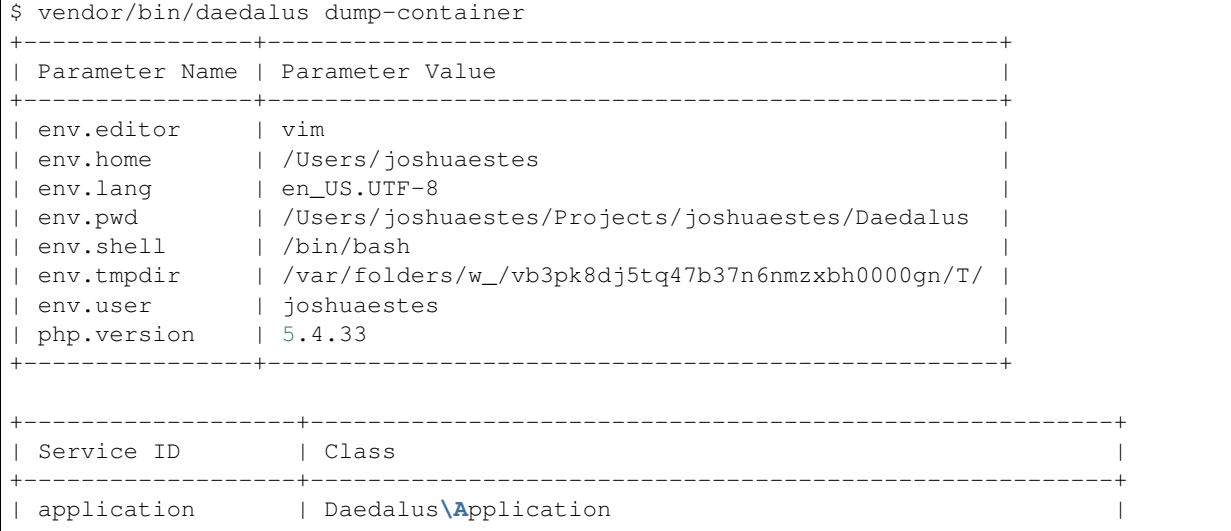

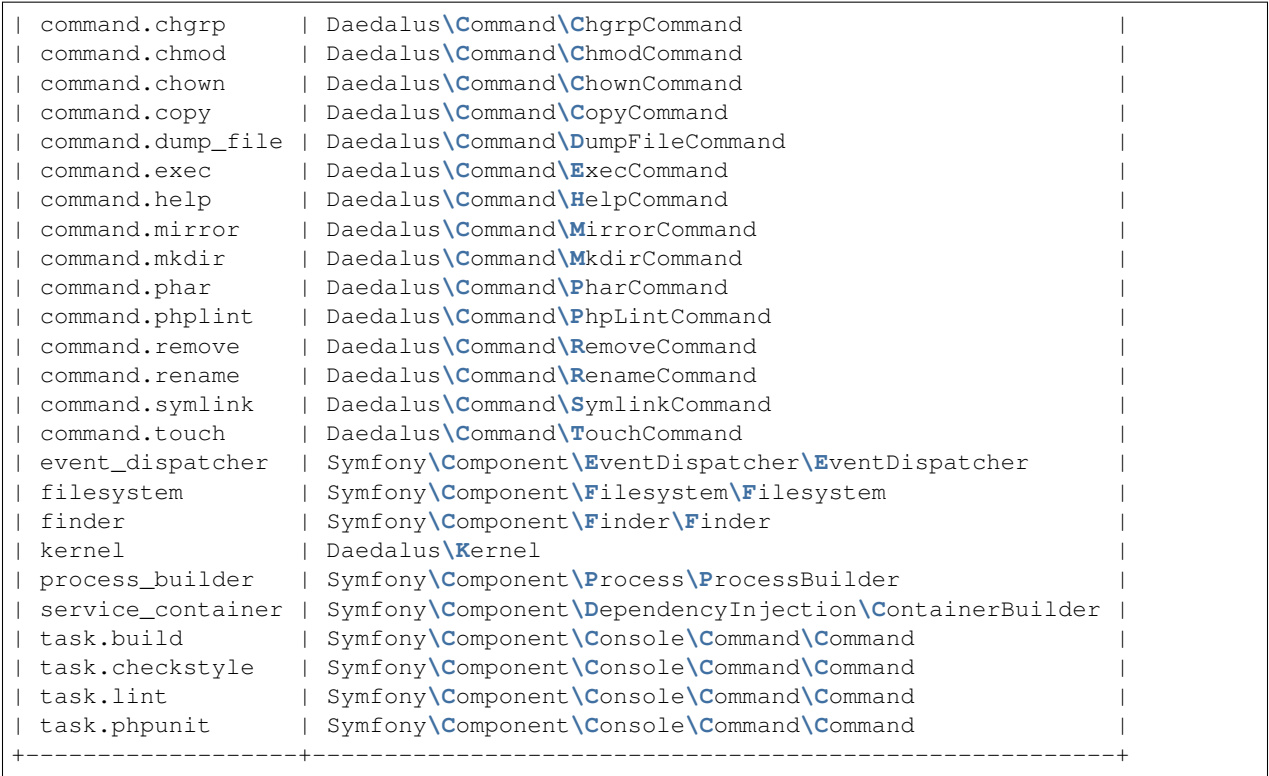

As you can see there is a section of properties and a section of services. The services are helpful if you ever want to develop or hack Daedalus.

# CHAPTER<sup>5</sup>

Tasks

<span id="page-14-0"></span>Tasks are just a simple list of various commands that are ran.

# <span id="page-14-1"></span>**Defining Tasks**

```
<taskname>:
   description: <description>
   commands:
       <command name>:
           command: <command name>
           arguments:
               <argument name>: <argument value>
```
## **Commands**

<span id="page-16-0"></span>Commands are ran inside of a task.

# <span id="page-16-1"></span>**chgrp**

## <span id="page-16-2"></span>**chmod**

Allows you to chmod a file or directory.

### **Arguments**

#### **file**

This is either the full path to a file or a directory.

#### **mode**

Mode which you want to set.

Warning: This MUST be in octal format, 755 and 0755 will yeild different results.

### **Example Usage**

daedalus: tasks: chmod:

```
commands:
   chmod_da_file:
       command: chmod
       arguments:
           file: %user.home%/.daedalus/
            mode: 0744
```
### <span id="page-17-0"></span>**chown**

### <span id="page-17-1"></span>**copy**

Copy file from one location to another

### **Arguments**

#### **src**

Source location of file

#### **dest**

Destination of where to put file

### **Options**

#### **overwrite**

If the file already exists, replace it.

### **Examples**

```
daedalus:
    task:
        copy_file:
            commands:
                first_command:
                    command: copy
                    arguments:
                        src: /path/to/file.ext
                        dest: /path/to/copied/file.ext
                    options:
                        overwrite: true
```
<span id="page-18-0"></span>**exec**

<span id="page-18-1"></span>**mirror**

<span id="page-18-2"></span>**mkdir**

<span id="page-18-3"></span>**phar**

<span id="page-18-4"></span>**phpcs**

## <span id="page-18-5"></span>**phplint**

Runs lint checking on PHP Files.

### **Arguments**

#### **source**

This can be a list of files or directories.

### **Examples**

Basic example that shows how to use the basic functionality.

```
daedalus:
   tasks:
        lint_ya_files:
           commands:
                linting_example:
                    command: phplint
                    arguments:
                        source: 'src/'
```
In this example it shows that you can use an array of sources.

```
daedalus:
    tasks:
        lint_ya_files:
            commands:
                linting_example:
                    command: phplint
                    arguments:
                        source: ['src/', 'lib/']
```
<span id="page-19-0"></span>**phpunit**

<span id="page-19-1"></span>**remove**

<span id="page-19-2"></span>**rename**

<span id="page-19-3"></span>**symlink**

<span id="page-19-4"></span>**touch**

<span id="page-19-5"></span>**HOWTO Create a New Command**

# Configuration

<span id="page-20-0"></span>Various configuration settings that are used by the tool itself.

Style Guide

<span id="page-22-0"></span>This guide SHOULD provide a guide on how to display output for commands that run for a build and what type of return codes SHOULD be returned for success or failure.

# <span id="page-22-1"></span>**Output**

# <span id="page-22-2"></span>**Colors**

# <span id="page-22-3"></span>**Return Codes**

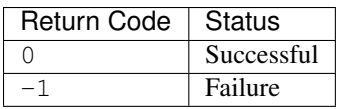

# CHAPTER<sup>9</sup>

# Changelog

# <span id="page-24-1"></span><span id="page-24-0"></span>**1.0.0**

• First stable release

### License

<span id="page-26-0"></span>The MIT License (MIT)

Copyright (c) 2014 Joshua Estes

Permission is hereby granted, free of charge, to any person obtaining a copy of this software and associated documentation files (the "Software"), to deal in the Software without restriction, including without limitation the rights to use, copy, modify, merge, publish, distribute, sublicense, and/or sell copies of the Software, and to permit persons to whom the Software is furnished to do so, subject to the following conditions:

The above copyright notice and this permission notice shall be included in all copies or substantial portions of the Software.

THE SOFTWARE IS PROVIDED "AS IS", WITHOUT WARRANTY OF ANY KIND, EXPRESS OR IMPLIED, INCLUDING BUT NOT LIMITED TO THE WARRANTIES OF MERCHANTABILITY, FITNESS FOR A PAR-TICULAR PURPOSE AND NONINFRINGEMENT. IN NO EVENT SHALL THE AUTHORS OR COPYRIGHT HOLDERS BE LIABLE FOR ANY CLAIM, DAMAGES OR OTHER LIABILITY, WHETHER IN AN ACTION OF CONTRACT, TORT OR OTHERWISE, ARISING FROM, OUT OF OR IN CONNECTION WITH THE SOFT-WARE OR THE USE OR OTHER DEALINGS IN THE SOFTWARE.

# Helpful Linkage

- <span id="page-28-0"></span>• [Homepage](https://github.com/JoshuaEstes/Daedalus)
- [Issues](https://github.com/JoshuaEstes/Daedalus/issues)
- [Travis CI](https://travis-ci.org/JoshuaEstes/Daedalus)
- [Sensio Labs Insight](https://insight.sensiolabs.com/projects/564a744a-9c37-4151-8de6-f22632d05518)